## *systemd*-Start analysieren

# **Durchgeblickt**

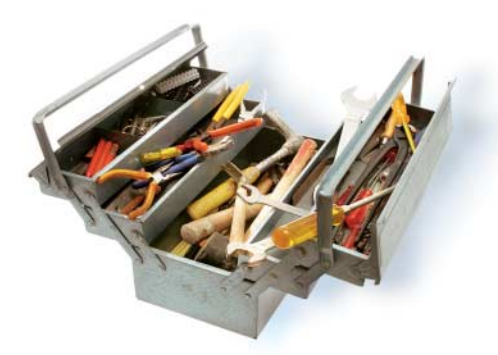

Seit Urzeiten sehen Systemverwalter<br>
Sinren Unix-Systemen beim Starten<br>
System fliegen über den Bildschirm – und eit Urzeiten sehen Systemverwalter ihren Unix-Systemen beim Starten zu. Meldungen von Kernel und Initwenn es mal stockt, reicht meist ein kurzer Blick in die letzte Zeile, um den Übeltäter zu identifizieren. Mit ausgefeilten Werkzeugen wie *bootchart* untersucht man den Startprozess anschließend genauer.

Mit der Einführung von *systemd* ist für die Analyse des Bootvorgangs das in Python entwickelte *systemd-analyze* vorgesehen. Es sammelt diverse Statuswerte und statistische Informationen des *systemd*-Frameworks, um daraus eine vereinfachte, an *bootchart* erinnernde Liste oder aussagekräftige Grafiken zu erstellen. Zusätzlich kann es alle Unit-Dateien (mit der Konfiguration der Systemobjekte) auf korrekte Syntax überprüfen.

Obwohl zur Systemanalyse gedacht, sollte *systemd-analyze* möglichst mit eingeschränkten Benutzerrechten laufen. Ohne Parameter oder als

### systemd-analyze time

aufgerufen, gibt es die Startzeiten von Kernel- und Userspace aus. Damit ist nicht die wirklich vergangene Zeit gemeint, die das System braucht, bis alle Dienste voll funktionsfähig sind, sondern die Zeit, die *systemd* benötigt, um Sockets einzurichten und den Startvorgang aller Dienste einzuleiten – ein System ist nach dieser Zeit also nicht unbedingt betriebsbereit.

Der Parameter *blame* gibt eine Liste aller laufenden Units aus, sortiert nach der Zeit, die diese zum Initialisieren benötigt haben. Diese Angaben sind mit Vorsicht zu genießen, denn auch wenn

# **Michael Plura**

Der Umstieg auf *systemd* bescherte Linux das nützliche Werkzeug *systemdanalyze*, mit dem man nicht nur den Bootvorgang analysieren kann.

eine Unit auf eine andere warten muss, zählt *systemd* das als Wartezeit. Um die Liste auf das Wesentliche reduziert auszugeben, verwendet man stattdessen *critical-chain*. Rote Zeilen in der Ausgabe zeigen Dienste an, die zu Wartezeiten geführt haben. Typische Ausreißer sind hier der *NetworkManager* oder das Netz selbst. Hohe Werte von etlichen Sekunden deuten auf Komplikationen hin, etwa beim Hochfahren des Netzes:

network-online.target @34.567s

Um trotzdem schnell zu starten, kann man in diesem Fall den Wert *--timeout =30*" in der Unit *NetworkManager-waitonline.service* (im Verzeichnis */lib/systemd/system/*) beispielsweise auf 10 Sekunden setzen. Alternativ kann der Administrator zunächst das Warten deaktivieren:

systemctl disable NetworkManager-wait-online. 7 service

## Die Übersicht behalten

Eine vollständige Übersicht des aktuellen Status des *systemd*-Frameworks und aller Units gibt *dump* aus. Die – leicht mehrere Zehntausend Zeilen lange – Liste soll laut den *systemd*-Entwicklern nicht von Anwendungen ausgewertet werden, weil sich ihr Format jederzeit ändern kann.

Per *plot* erzeugt man eine Bootchart vergleichbare Grafik im SVG-Format, in der alle gestarteten Dienste angeordnet sind:

systemd-analyze plot > start.svg

Die so angelegte SVG-Datei zeigt der Browser übrigens wesentlich besser und schneller an als manche Bildbetrachter. Ähnlich vorzeigefähige Resultate erzeugt (nach mehreren Sekunden)

systemd-analyze dot | dot -Tsvg > systemd.svg

Hierbei handelt es sich um einen Abhängigkeitsgraphen des gesamten *systemd*-Systems. Wegen der enormen Ausmaße der Zeichnung ist es allerdings sinnvoll, nur einen Teil des Systems zeichnen zu lassen:

systemd-analyze dot 'Network\*' | dot — -Tsvg > Network.svg

Neben diesen hübschen Funktionen für DevOps lässt sich *systemd-analyze* auch zum ernsthaften Debugging einsetzen. Den gewünschten Detailgrad (Log Level) von *systemd* setzt man permanent in der Konfigurationsdatei */etc/systemd/system. conf* oder im laufenden Betrieb durch

systemd-analyze set-log-level debug systemd-analyze set-log-target console

Informationen werden anschließend auf der Konsole ausgegeben. Wer beispielsweise mit *SystemCallFilter* arbeitet, kann sich die Systemaufrufe der *syscall*-Gruppen anzeigen lassen, allerdings nur auf aktuellen *systemd*-Installationen ab Version 233 (nicht auf Debian Stretch mit *systemd* 232):

systemd-analyze syscall-filter @basic-io 7 @file-system

Alle Unit-Dateien und deren interne Abhängigkeiten lassen sich auf Korrektheit überprüfen:

systemd-analyze verify

Auch Unit-Dateien im aktuellen Verzeichnis, per Pfadangabe angehängte Units oder solche in \$SYSTEMD\_UNIT\_PATH (dieser Wert überschreibt den in *systemd* einkompilierten) lassen sich mit *verify* testen. Ein Systemverwalter sollte den Befehl tunlichst nicht mit *root*-Rechten verwenden, sondern mit denen eines unprivilegierten Benutzers, weil der Befehl sonst alle generierten Unit-Dateien in */run/systemd/generator.\** löscht. Ein aktuelles Debian Stretch verliert dadurch alle gemounteten Dateisysteme, die per *systemd-fstab-generator* von der */etc/fstab* in generierte Unit-Dateien übertragen wurden. Der Fehler ist seit Mai 2017 bekannt. (tiw)

#### Michael Plura

ist freier Autor und lebt in Schweden.  $\mathscr{X}$